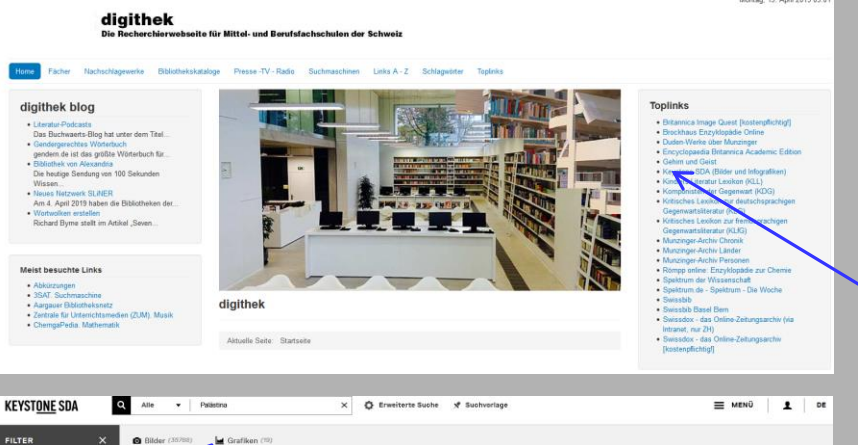

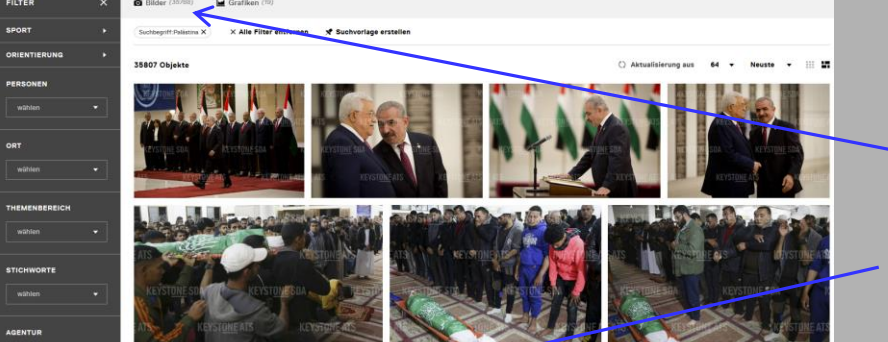

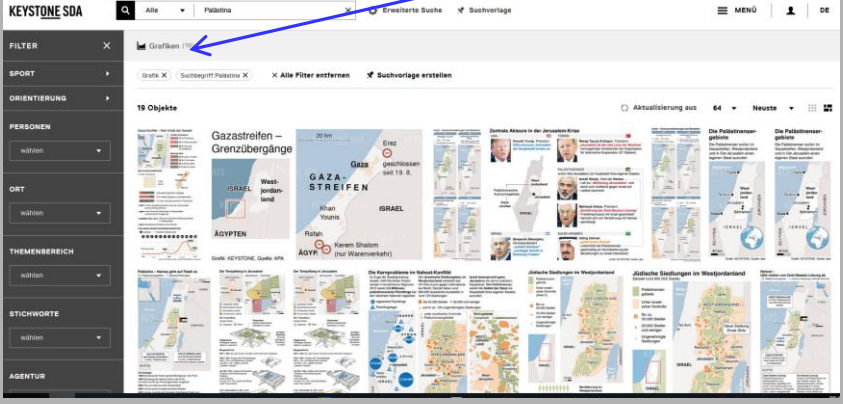

### **ganz Wichtiges zuerst …**

■ Das im Schulnetz frei zugängliche Medienportal der Keystone-SDA funktioniert nur, wenn es über digithek aufgerufen wird ■ Keystone-SDA liefert Bilder und Grafiken: Das Stichwort Palästina ergibt nebenstehende **Bilder** (default-Einstellung) <sup>◼</sup> oder nebenstehende **Grafiken**

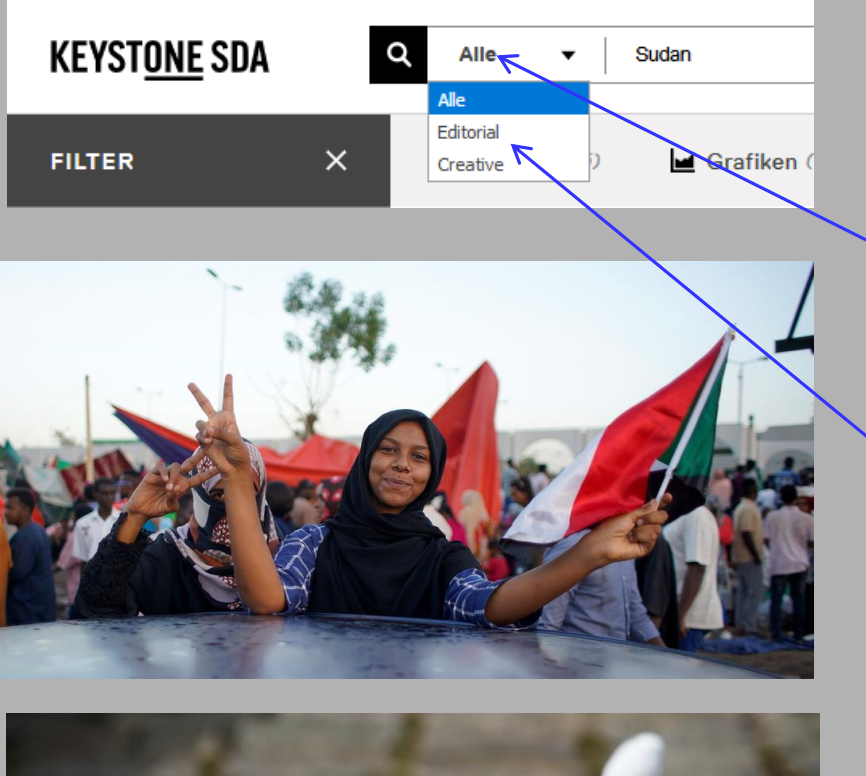

## **Dokumentarisches oder kreatives Bild gesucht?**

- <sup>◼</sup> Die Suche ist auf **Alle** voreingestellt, das heisst Editorial und Creative
- Editorial umfasst alle dokumentarischen Bilder

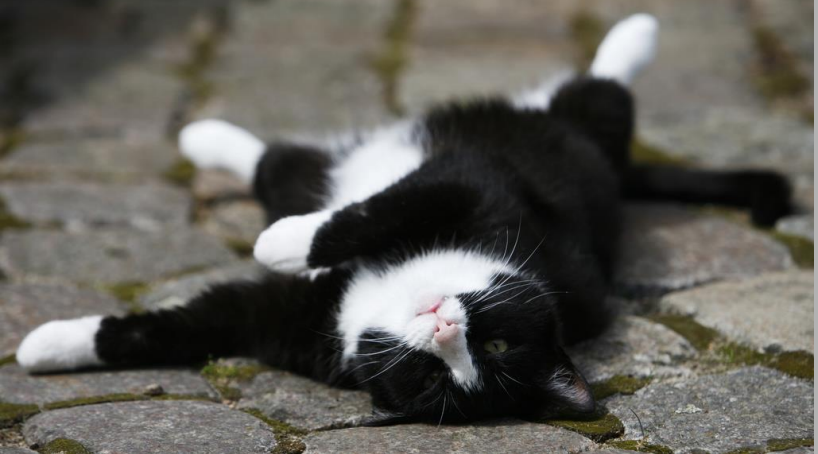

<sup>◼</sup> Creative sind Themen, beispielsweise Genuss

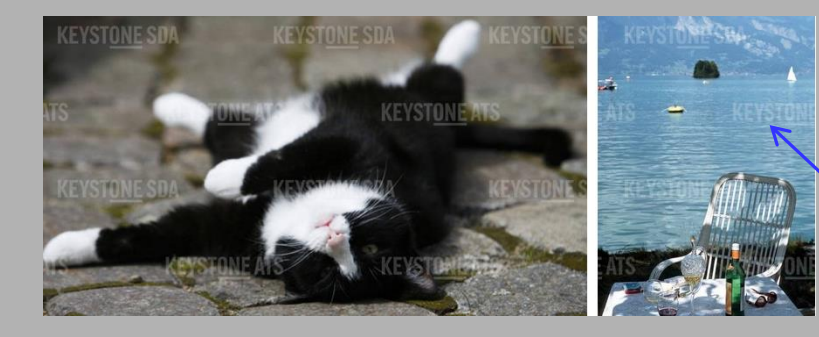

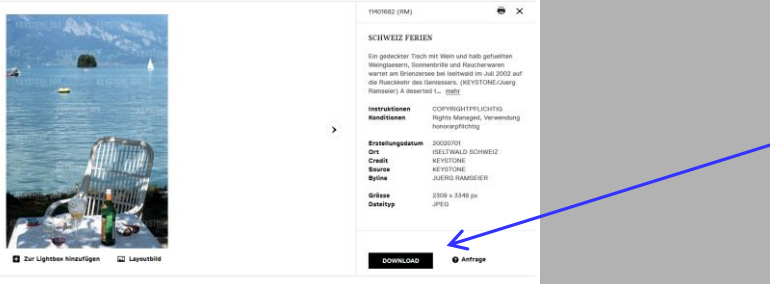

### **Bilder downloaden**

Bei der Auswahl haben die Bilder noch das Wasserzeichen

Bild auswählen und auf Download klicken

- nochmals auf Download klicken
- dann erscheint das Bild ohne Wasserzeichen

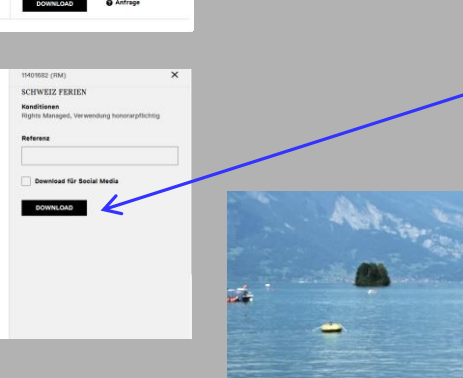

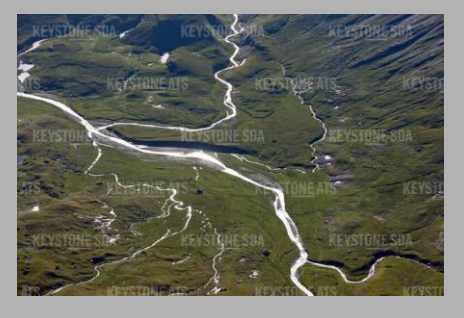

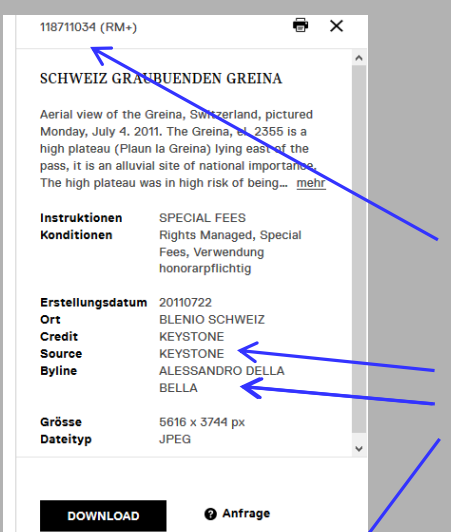

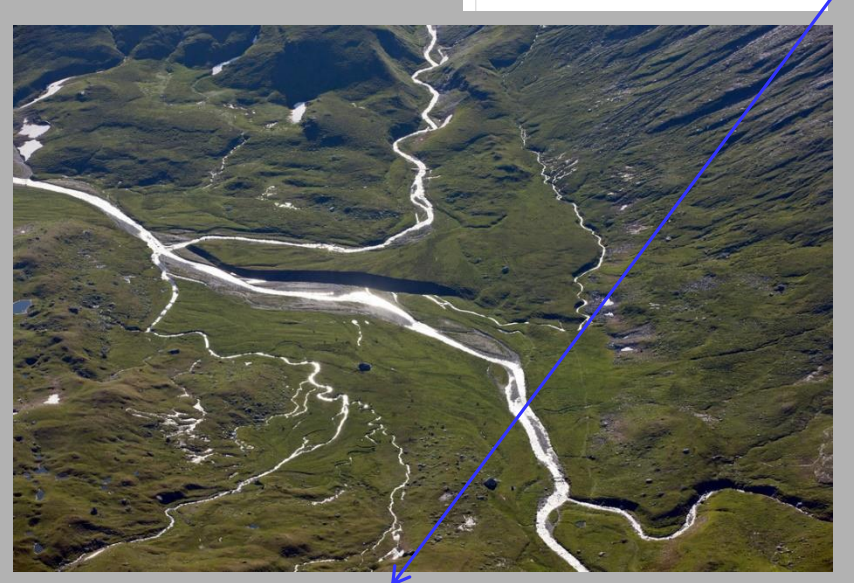

# **Quelle angeben!**

- <sup>◼</sup> Quellenangabe **minimal**: KEY
	- **besser**: Keystone-SDA

<sup>◼</sup> **optimal**: Agentur (Source) plus Fotograf/in (Byline), zB Keystone-SDA/Alessandro Della Bella

Greina Hochebene, Keystone-SDA/Alessandro Della Bella

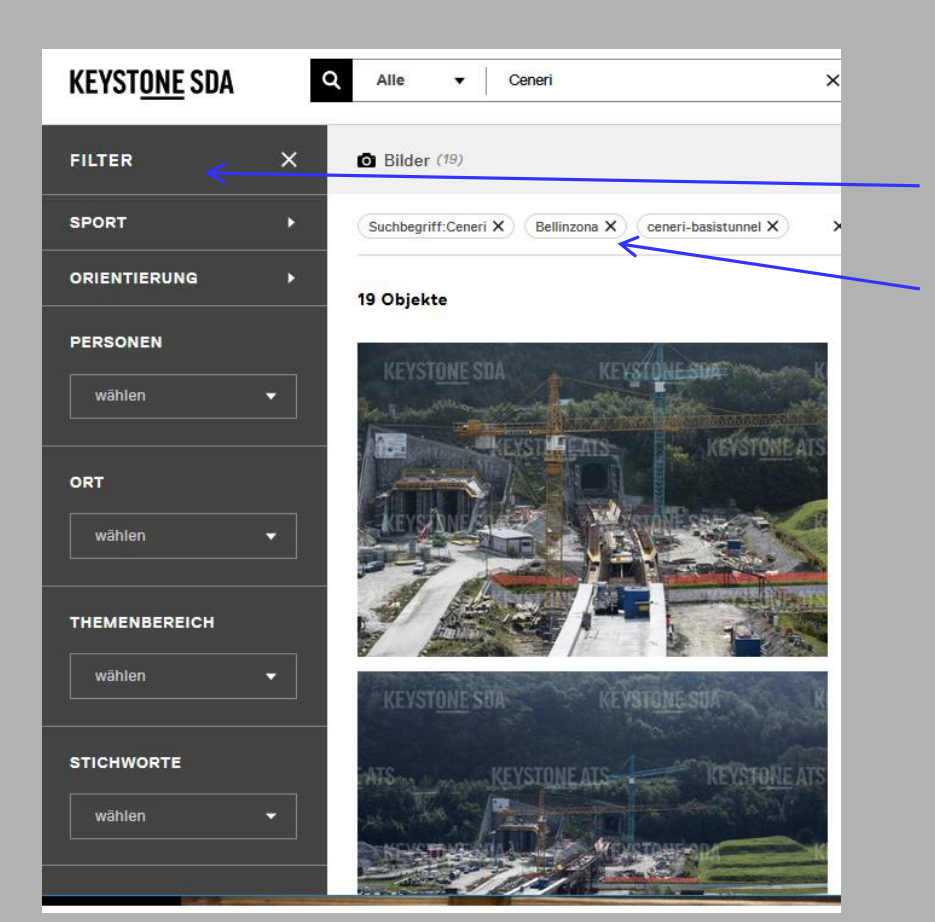

#### **Filter nutzen**

- Die Filter, die Sie links aussen eingestellt haben erscheinen hier.
- Beachten Sie: Die Filter sind vor der nächsten Bildsuche wieder zu löschen!

# **mögliche Bedienungsfehler**

- Keystone-SDA wird nicht über [www.digithek.ch](http://www.digithek.ch/) angewählt, sondern direkt im Internet. Die Suche und der Download funktionieren nur vom Schulcomputer aus (kostenpflichtiges Angebot)
- Das Bild wird, statt es herunter zu laden, nur angeklickt und kopiert. Dann bleibt das Wasserzeichen drin.
- Die Bildnummer wird nicht notiert, so dass das spätere Auffinden der Bilder schwierig ist.